**Navigation History: Instruction> Applicant>** Mark> **Goods/Services/Rling** Basis> **Attorney/Dom. Rep.fCorrespondence > FeefSgnature** 

Under the Paperwork Reduction Act of 1995 no persons are required to respond to a collection of information unless it displays a valid OMB control number.

**PTO** Fonn **1478 (Rev 09/2006) Approved for use through xx/xx/xxxx OMB Control No. 0651-0009**

#### **Trademark/Service Mark Application, Principal Register Version 7.1**

Watch the "Before you file" TMIN video for an overview of the most important issues to be aware of when filing a trademark application with the USPTO.

**To file the application electronically, please complete the following steps:** 

- 
- 
- 
- 1. Answer the first question below to create an application form showing only sections relevant to your specific filing.<br>2. For help at any point, click on any underlined word on any page.<br>3. After answering the first wiza
- 
- 
- 6. Doublecheck all entries through the links displayed on the Validation page.<br>7. You may save your work for submission at a later time by clicking on the Save Form button at the bottom of the Validation page.<br>8. When read

10. An email acknowledging receipt of the submission (a filing receipt) will be sent to the correspondence email address of record.

Once you submit this application, the USPTO will not cancel the filing or refund your fee. The fee is a processing fee, which we do not refund eyen if we cannot issue a registration after our substantive review.

**Important: After this application is submitted. the USPTO will send a filing receipt to the email address of either (A) the appointed attorney. if any. otherwise (B) the trademark applicant owner'holdcr.** 

**Contact Points:** 

**nwnber.** 

- General trademark information: Please review the information posted at Where Do I Start. If you have remaining questions, email TrademarkAssistanceCenter@uspto gov. or telephone 1-800-786-9199. .<br>• Help: For instructions **include the relevant serial number or registration number. if existing.**<br>**NOTE:** The TEAS Sympott T am foculties on orable as related to the process of some is
- NOTE: The TEAS Support T am formus on problems related to the proces of rompleting the electronic forms, not on whit information would be correct for entry within a furm, or other fluadin tadmark islam. Please or the fluad However, piese be weare that neithel group can provide any sort of information in the nature of "legal advise." For legal whice, wease consider contacting an attorney who specialtes in intellectual projecty<br>• Bug Report: R
- 
- Status Information: For an application with an assigned serial number, check the Trademark Status & Document Retrieval (TSDR) system to view current status information, as well as the complete prosecution history. Do not **TSDR system. including all Office actions sent by the USPTO.**

TIMEOUT WARNING: After 25 minutes of inactivity, you will be prompted to continue your session. If you do not continue within 5 minutes, the session will end, you will be logged out of your USPTO.gov account, and you will

#### 1. Please select one of the filing options below.

TEAS Plus: I am filing a TEAS Plus application, with a reduced fee of \$225 per class of goods/services. Failure to comply with TEAS Plus Requirements will incur an additional processing fee of \$125 per class of

**goods/services. 0 TEAS Standard: I am filing a TEAS Standard application.** with **a fee of** S275 **per class of goods/scn•iccs.** 

#### **2.** Is an **attorney** filing this application?

Foreign domiciled owners/holders must have a U.S. licensed attorney represent them before the USPTO in any application-or registration-related filing. <u>Information about hiring a U.S. licensed attorney</u> can be found on<br>the

**@YesONo** 

3. [OPTIONAL] To upload a previously saved form file, first review the USPTO's TEAS Help instructions for accessing previously saved data and then use the "Browse..." button below to access the form file saved on your **computer.**<br>WARNING: Failure to follow the TEAS Help instructions will result in the inability to edit your data.

Important: Do NOT use the button below to upload an image file (for example, a specimen). You must use the button that will be presented for that purpose *within the proper section of the actual form* 

**Browse...** 

Continue

**Burden/Privacy Statement I TEAS Form Burden Statement I Bug Report/Feedback I TEAS Home** 

# **USP<sup>to</sup> PATENT AND TRADEMARK OFFICE**

#### **BROWSE BY** TOPIC

comer to

**Trades** Learning of R About the usered **Glossary** 

**Terms of Use** 

### ABOUT THIS SITE **ABOUT THIS SITE** USPTO BACKGROUND FEDERAL GOVERNMENT

Information Deality Goldelines

Regulations.go **StopFakes-dov** ent af Comm **Ciêrco** Strategy Targeting Organized Pints

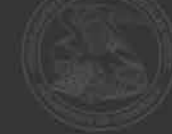

Navigation History: Instruction > Applicant > Mark > Goods/Services/Filing Basis > Attorney/Dom. Rep./Correspondence > Fee/Signature

Under the Paperwork Reduction Act of 1995 no persons are required to respond to a collection of information unless it displays a valid OMB control number.<br>PTO Form 1478 (Rev 09/2006)

Approved for use through xx/xx/xxxx OMB Control No. 0651-0009

#### **Trademark/Service Mark Application, Principal Register TEAS Plus Application (Version 7.1)**

Watch the TAIIN "Applicant information" video that explains the terms "applicant" or "applicant owner holder." The term "applicant" identifies who owns the trademark, not necessarily who is filing the application.<br>Watch th

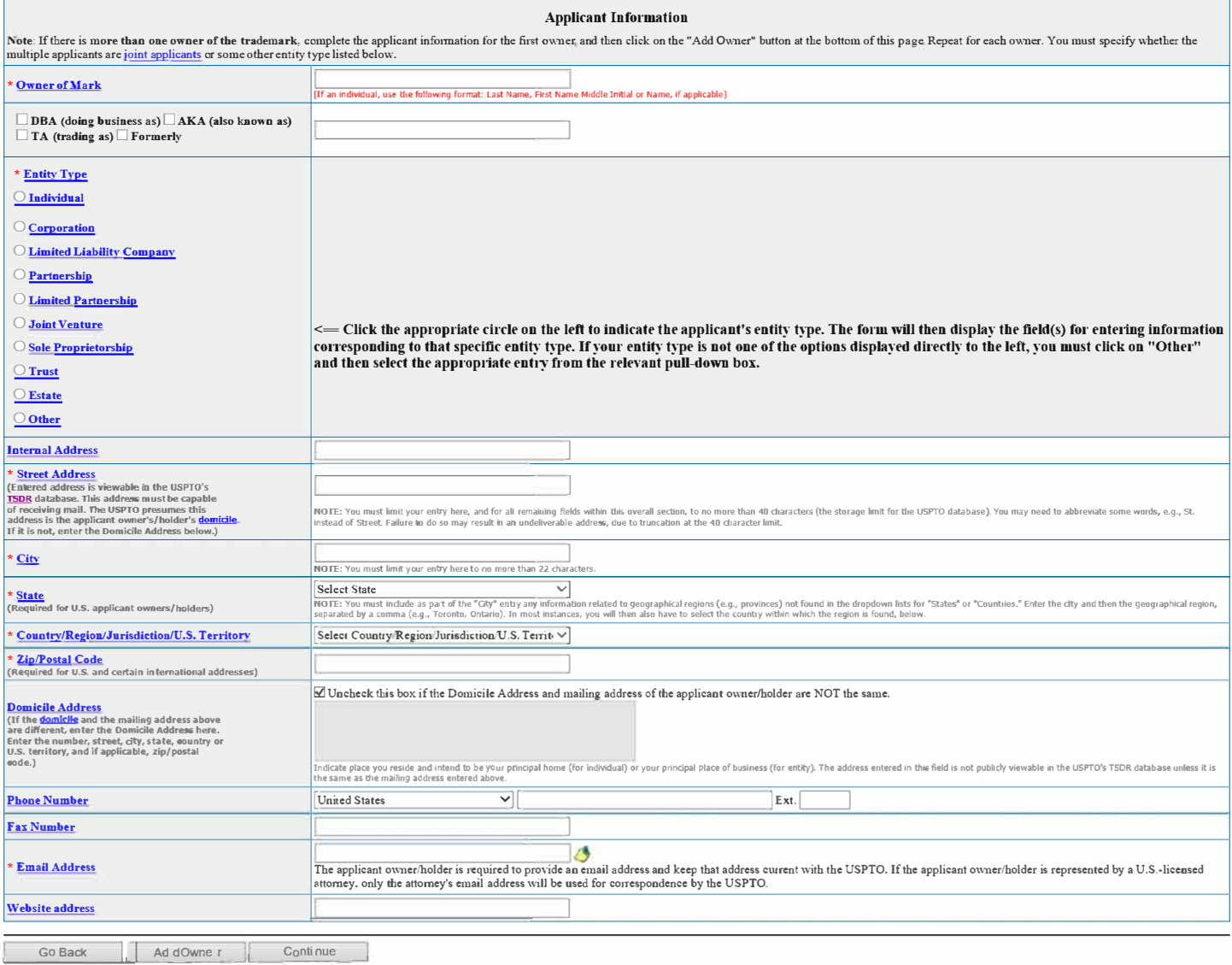

**Burden/Privacy Statement | TEAS Form Burden Statement | Bug Report/Feedback | TEAS Home** 

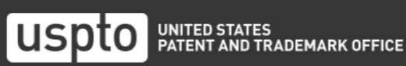

#### **BROWSE BY TOPIC**

About the USPTO

Contact Us

#### **ABOUT THIS SITE** Accessibility

#### **USPTO BACKGROUND**

Federal Activity Inventory Reform Act<br>(FAIR)

#### FEDERAL GOVERNMENT

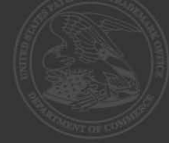

**Navigation History:** Instruction > Applicant > Mark > Goods/Services/Filing Basis > Attorney/Dom. Rep./Correspondence > Fee/Signature

Under the Paperwork Reduction Act of 1995 no persons are required to respond to a collection of information unless it displays a valid OMB control number.

**PTO Fonn 1478 (Rev 09/2006) Approved for use through xx/xx/xxxx OMB Control No. 0651-0009**

# **Trademark/Service Mark Application, Principal Register**

**TEAS Plus Application** (Version **7.1)** 

#### **Mark Information**

Before the USPTO can register your mark, exactly what the mark is must be clear. You may present your <u>mark</u> in one of the following ways: (1) standard characters, if not claiming a particular font style, size, and/or colo **only one mark per application. if your application includes multiple marks, it may be denied a filing date or refused registration.** 

When you click on one of the three circles presented below, and follow the specific instructions, the form will automatically create a separate page that displays the mark for which you are applying or permits the applican

<mark>WARNING</mark>: AFTER YOU FINISH <u>SEARCHING</u> THE USPTO DATABASE FOR POTENTIALLY CONFLICTING MARKS. EVEN IF YOU THINK THERE ARE NO CONFLICTING MARKS. DO NOT ASSUME THAT YOUR<br>MARK WILL AUTOMATICALLY REGISTER. AFTER YOU FILE THE A **YOUR MARK ON THAT OR ANOTHER BASIS.** 

tch the <u>TMIN instructional video on the importance of conducting a search</u> of existing trademarks or service marks before filing your application.

**\* Click the appropriate circle to indicate the Mark type:@ Standard Characten O Special Form** *(Stylized and/or Desfgn)* **0 Sound mark**  Watch the **TMIN instructioual video on drawing issues.** Watch the Mark Information page. **Watch the TEAS Nuts and Bolts video explaining how to fill out the Mark Information page.** 

Enter the mark here: (Note: The entry can be in capital letters, lower case letters, or a combination thereof, Do not include the "", "", @, or @ symbols after the mark entry, because they are not part of the actual mark. entry cannot exceed 2036 characters; otherwise, you must switch to another browser.)

**Preview USPTO-Generated Image**<br>TE: For how the USPTO determines what the display of the entered mark will be, click here **NOTE: For how the USPTO determines what the display of the enterprise will be determines what the display of the** 

**NOTE:** For information about mark display in USPTO databases, click **here** 

The "Additional Statement" section of this form is used to enter various legal or informational statement(s) that may pertain to the mark: for example. a disclaimer or English translation. Because you are filing under TEAS **above. the examining attomey assigned to your application will issue a requirement. if appropriate. D Check here to display the full listing of additional statements from which you may make your selection .** 

**.\_\_G\_o\_B\_ac\_k \_ \_\_,I ...\_I \_\_** c\_o\_ n\_ti\_nu\_e \_ \_\_,

**Burden/Privacy Statement I TEAS Fenn Burden Statement I Bug Report/Feedback I TEAS Home** 

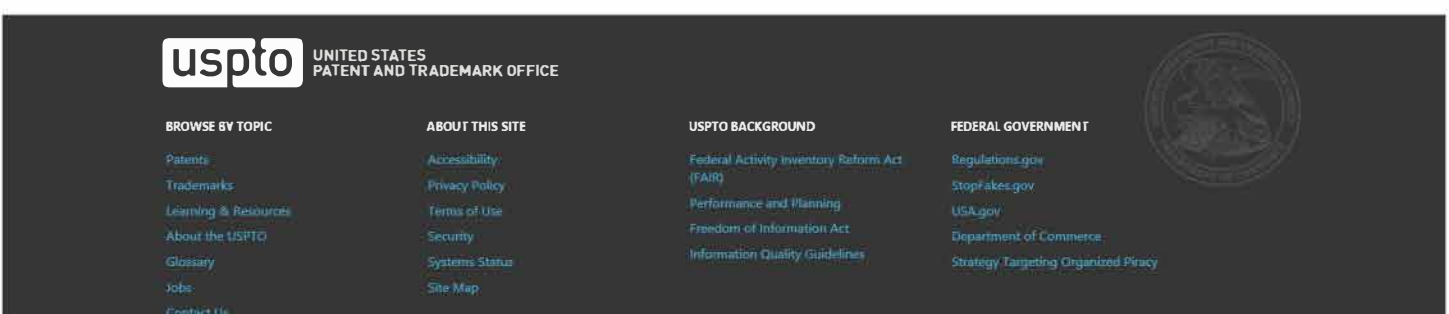

#### **Navigation History:** Instruction > **Applicant > Mark > Goods/Services/Filing Basis > Attorney/Dom. Rep./Correspondence > Fee/Signature**

Under the Paperwork Reduction Act of 1995 no persons are required to respond to a collection of information unless it displays a valid OMB control number.

PTO Fonn 1478 (Rev 09/2006) Approved for use through xx/xx/xxxx OMB Control No. 0651-0009

# **Trademark/Service Mark Application, Principal Register**

**TEAS Plus Application (Version 7.1)** 

#### **Goods/Services Information**

Step 1: Click on the "Add Goods/Services by Searching IDManual" button below to select goods/services from the *Manual of Trademark Acceptable Identifications of Goods & Service*s (IDManual).<br>Step 2: After creating the com **l\"OTE:** 

**Instructions:** 

- 1. Your selection of goods/services from the IDManual must accurately identify your goods/services. For additional information, see TMEP Chapter 1400. If you do not find a listing that accurately identifies your
- request is approved, you may email TMIDSUGGEST@aspto.gov to request is and could service a proved or and the UNIamual. The UNIamual If your request is approved in the USPTO?'s website for information of the UNIAMUA of the
- include in your application.<br>3. Some entries include instructional language beneath the actual entry, within <> symbols. This language is only to assist in the proper selection of an entry, and will NOT be included as part
- 4. If you cannot access the IDMauual through the "Add Goods/Services by Searching IDManual" button, try switching to another browser. If after changing browsers you still cannot access the IDManual through the "Add<br>TDMEOUT
- 

#### **l\"OTE - INSTRUCTIO�AL VIDEOS AVAILABLE REGARDING GOODS/SERVlCES:**

Watch the TMIN Goods and Services video explaining what is meant by "identification of goods and services," and watch the TEAS Nuts and Bolts: Goods and Services video for instructions on filling out the Goods/Services pag **application.** 

**NOTE: Clicking "Go Back" will take you directly back to the MARK section of the form.**<br> **I Go Back I** 

Г

**Burden/Privacy Statement I TEAS Fonn Burden Statement I Bug Report/Feedback I TEAS Home** 

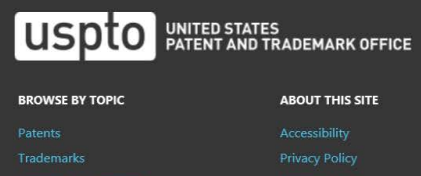

Learning & Resource About the USPTO

Contact Us

**Systems Status** 

#### **USPTO BACKGROUND**

Add Goods/Services **Remove Checked Goods/Services** 

Performance and Planning Freedom of Information Act

Information Quality Guidelines

USA.gov

FEDERAL GOVERNMENT Requlations.go

**Strategy Targeting Organized Piracy** 

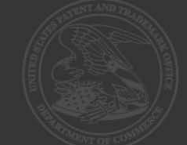

TIMEOUT WARNING: Because the session will time out after 30 minutes of inactivity, we recommend selecting and inserting no more than 20 entries at a time. On the next page that displays all of your selections, use the "Add

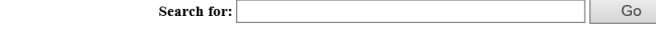

#### **Instructions:**

#### Step 1: Enter a word, number, or phrase to search for Goods/Services.

- Search requests can be for a single item (e.g., pants) or multiple items (e.g., pants or shirts or shorts). When multiple terms are entered into the search box, the resulting entries contain all of the searched tems in a search for entries containing any of two or more searched terms, separate the terms with the word OR (e.g., pants or shirts or shorts). For example, a search of pants or shirts or shorts will return "Shirts," metaxing shir Pants or baseballs), separate searches are recommended. To search for a particular search term in a particular class, enter the search term and the class number in 3-digit format. For example, to search for a meter cannot
- 
- To browse the complete listing of entries in a single class, enter the International Class number in three digit format: e.g., to search for all items in International Class 3, enter 003. For International Classes 1-9, the first two digits are 00 and the third digit is the desired class number (e.g., 001 for International Class 1). For International Classes 10-45, the first digit is zero and the second and third digits are the desired class number (e.g., 010 for International Class 10). For a complete list of items in several classes, the class numbers should be separated by the word OR. For example, to return all entries in International Classe
- Entry notes, if any, appear in blue text directly below the description of the goods/services.
- · For a listing of all International Class headings, including a summary of the types of items within each class, click here
- For more information about using advanced query syntax (e.g., using truncation), click here

Step 2: Once the desired search criteria has been entered, click the "Go" button, and then all ID Manual entries containing the requested term(s) will be displayed.<br>NOTE: Because the interfaces for TEAS and the *Trademark* same data source

#### Go Back

Burden/Privacy Statement | TEAS Form Burden Statement | Bug Report/Feedback | TEAS Home

### UNITED STATES<br>Patent and trademark office uspto **BROWSE BY TOPIC ABOUT THIS SITE** Patents

About the USPTO Contact Us

# Accessibility

Site Map

#### **USPTO BACKGROUND**

Freedom of Information Act

**Information Quality Guidelines** 

**FEDERAL GOVERNMENT** 

Regulations.gov StopFakes.gov **Strategy Targeting Organized Piracy** 

Navigation History: Instruction > Apolicant > Mark > Goods/Services/Filing Basis > Attorney/Dom. Rep./Correspondence > Fee/Signature

Under the Paperwork Reduction Act of 1995 no persons are required to respond to a collection of information unless it displays a valid OMB control number

PTO Form 1478 (Rev 09/2006) Approved for use through xx/xx/xxxx OMB Control No. 0651-0009

#### **Trademal'k/Service Mark Application, Principal Register**

**TEAS Plus Application (Version 7.1) Basis for Filing** 

#### Watch the TMIN Filing Basis video explaining what is meant by "basis for filing."

Watch the TEAS Nuts and Bolts: Filing Basis video explaining how to fill out the Filing Basis page.

The applicant requests that the trademark/service mark identified on the preceding page be registered with the USPTO on the Principal Register for the class(es) and goods/services displayed below, and asserts herein the sp

Instructions for assigning a flling basis:<br>For each of the goods/services listed in the chart below, you will assign a specific filing basis, or if appropriate, multiple bases. (If the list is incorrect, you can add or del TEAS Help section of the USPTO website for an explanation of the four possible filing bases, identified by the 4 buttons beneath the listing of goods/services.

- **One class or multiple classes, with ONE filing basis for ALL listed items** *Examples* **NOTE: This is the most common choice. The following are other options, but they are much less common:**
- 
- One class or multiple classes, with same multiple filing bases for ALL listed items in class(es) *Examples*<br>• One class or multiple classes, with different filing basis(es) for different goods/services within the same cl

NOTE - INSTRUCTIONAL VIDEOS AVAILABLE REGARDING GOODS/SERVICES:<br>Watch the TMIN Goods and Services video explaining what is meant by "identification of goods and services," and watch the TEAS Nuts and Bolts: Goods and Servi page in this application.

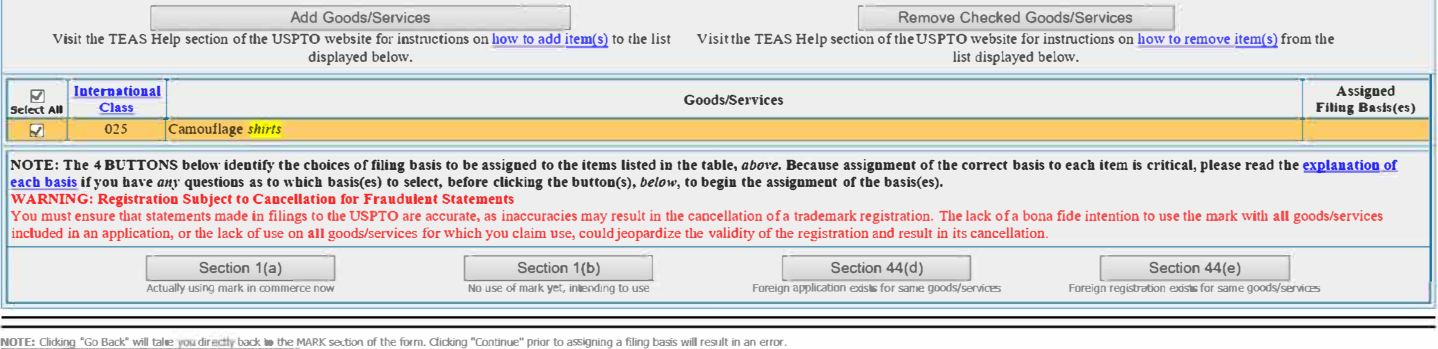

Go Back Continue

Burden/Privacy Statement | TEAS Form Burden Statement | Bug Report/Feedback | TEAS Home

# **USP<sup>t</sup>O** PATENT AND TR. **PATENT AND TRADEMARK OFFICE**

Tanemark Learning & Resources

Armssinum **Trivacy Robo** Toms of Use

# Site Map

- 
- Information Quality Guidelin

#### BROWSE BY TOPIC **ABOUT THIS SITE ABOUT THIS SITE** USPTO BACKGROUND FEDERAL GOVERNMENT

#### ulations.go

- 
- **USA gos** Department of Commerce
- Strategy Targeting Drganized Piracy
- 

Navigation History, Instruction > Apolicant > Mark > Goods/Services/Filing Basis > Attorney/Dom. Rep./Correspondence > Fee/Signature

Under the Paperwork Reduction Act of 1995 no persons are required to respond to a collection of information unless it displays a valid OMB control number STE Form 1478 (Rev 09/2006)<br>Approved for use through *κειράρου* ο MB Control No. 0651-0009

#### Trademark/Service Mark Application, Principal Register

**TEAS Plus Application (Version 7.1)** 

Tip: If you do not want to appoint an attorney at this time:

- 1. Return to the first page of this form by clicking on the hyperlinked term, "Instruction," in the Navigation History at the top of this page;<br>2. Answer "No" to the wizard question asking "Is an attorney filing this appl
- 

**Attorney Information** \* Attorney Name Individual Attorney Docket/Reference **Number** lick that the set of the set of the set of the set of the set of the set of the NOTE: You must limit your entry here to no more than 12 character \* Year of Admission Select Year V U.S. State/Commonwealth/Territory Select State ▽ Bar Membership Membership Number ership number if your U.S. state, commonwealth, or territory issues one. This number is not viewable in TSDR. /A" or a me You must limit your entry here to no more than 40 alphanumeric characters .<br>⊡ The attorney of record is an active member in good standing of the bar of the highest court of a U.S. state, the District of Columbia, or any U.S. Commonwealth or territory. Other Appointed Attorney(s) Recognized Canadian Attorney/Agent **Firm Name Internal Address** \* Street Address .<br>NOTE: You must limit your entry here, and for all remaining fields within this overall section (except City, see *below*), to no more than 40 character (the storage limit for the USPT® darabase). You may need to abbrev \* City NOTE: You must limit your entry here to no more than 22 character Select State ⊻ \* State -<br>abon related to geographical regions (e.g., provinces) not found in the dropdown lists for "States" or "Countries." Enter the oity and then the geographical region,<br>ces, you will then also have to select the country with ad for U.S. addresses) NOTE: You must include as part of the "City" ontry any inform<br>separated by a comma (e.g., Toronto, Ontario). In most |nstan \* Country/Region/Jurisdiction/U.S.<br>Territory Select Country/Region/Jurisdiction/U.S. Territ  $\checkmark$ \* <mark>Zip/Postal</mark> Co**d**e<br>(Required for U.S. and certain international esses) **Phone Number** United States  $\overline{\mathbf{v}}$  $\mathbb{E}$ xt. **Fax Number** The appointed attorney's email address must be provided and kept current with the USPTO acquarty and the experiment and the applicant owner showed that we can be stated as the sponsible for receiving USPT® emails. Additionally, the applicant owner/holder or the applicant completed in this content of the speci **Email Address** NOT1 أوالمدور Go Back Con tin ue

Burden/Privacy Statement | TEAS Form Burden Statement | Bug Report/Feedback | TEAS Home

#### <u>luspto</u> UNITED STATES<br>PATENT AND TRADEMARK OFFICE

#### **BROWSE BY TOPIC**

Patents Trademarks Learning & Resources About the USPTO Glossary Contact Us

## **ABOUT THIS SITE**

Accessibility **Privacy Policy** Terms of Use

#### **USPTO BACKGROUND**

Freedom of Information Act

#### **FEDERAL GOVERNMENT**

Regulations.gov StopFakes.gov

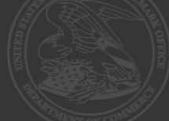

Navigation History: Instruction > Apolicant > Mark > Goods/Services/Filing Basis > Attorney/Dom. Rep./Correspondence > Fee/Signature

Under the Paperwork Reduction Act of 1995 no persons are required to respond to a collection of information unless it displays a valid OMB control number.<br>PT® Form 1478 (Rev 09/2006)<br>Approved for use through xx/xx/xxxx ●

# **Trademark/Service Mark Application, Principal Register**

**TEAS Plus Application (Version 7.1)** 

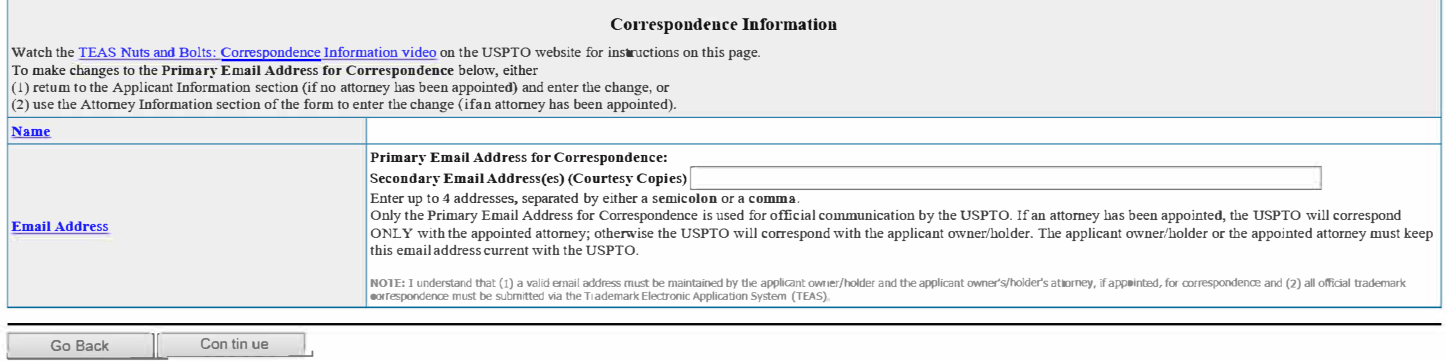

**Burden/Privacy Statement | TEAS Form Burden Statement | Bug Report/Feedback | TEAS Home** 

# USD<sup>to</sup> PATENT AND TRADEMARK OFFICE

#### **BROWSE BY TOPIC**

Contact Us

# **ABOUT THIS SITE**

#### **USPTO BACKGROUND**

Federal Activity Inventory Reform Act<br>(FAIR)

#### FEDERAL GOVERNMENT

#### Navigation History: Instruction > Applicant > Mark > Goods/Services/Filing Basis > Attorney/Dom- Rep./Correspondence > Fee/Signature

Under the Paperwork Reduction Act of 1995 no persons are required to respond to a collection of information unless it displays a valid OMB control number **PTO** Form 1478 (Rev 09/2006)

Approved for use through xx/xx/xxxx OMB Control No. 0651-0009

#### Trademark/Service Mark Application, Principal Register

**TEAS Plus Application (Version 7.1)** 

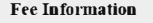

The total filing fee is based on the (1) form type you selected (TEAS Plus or TEAS Standard) and (2) number of classes of the goods/services listed in the application.

Watch the TEAS Nuts and Bolts: Fee/Signature Information video for an explanation of how to fill out the fee and signature information sections.

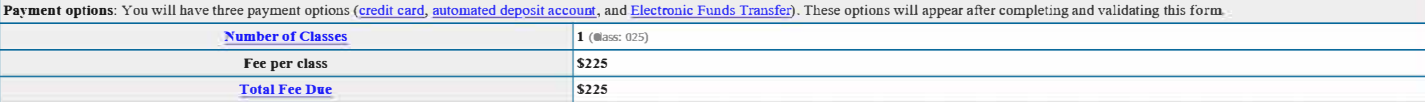

Signature Information

#### Click to choose ONE signature method:

 $\circledcirc$  Sign directly  $\circledcirc$  Email Text Form to second party for signature  $\circledcirc$  Handwritten pen-and-ink signature

#### **Electronic Signature**

To electromcally sign this application, enter any alpha/numeric characters (letters/numbers) of your choosing, preceded and followed by the forward slash (/) symbol. Most signatories enter their name between the two forwar

#### Read the following statements before signing. Acknowledge the statements by checking the boxes and signing below

#### $\Box$  Basis:

AND/OR

If the applicant is filing the application based on use in commerce under 15 U.S.C. § 1051(a):

- The signatory believes that the applicant is the owner of the trademark/service mark sought to be registered;
- The mark is in use in commerce on or in connection with the goods/services in the application;
- The specimen(s) shows the mark as used on or in connection with the goods/services in the application; and
- · To the best of the signatory's knowledge and belief, the facts recited in the application are accurate.

#### If the applicant is filing the application based on an intent to use the mark in commerce under 15 U.S.C. § 1051(b), § 1126(d), and/or § 1126(e):

- The signatory believes that the applicant is entitled to use the mark in commerce;
- The applicant has a bona fide intention to use the mark in commerce on or in connection with the goods/services in the application; and To the best of the signatory's knowledge and belief, the facts recited in the appl
- 
- □ To the best of the signatory's knowledge and belief, no other persons, except, if applicable, concurrent users, have the right to use the mark in commerce, either in the identical form or in such near resemblance as to likely, when used on or in connection with the goods/services of such other persons, to cause confusion or mistake, or to deceive.

□ To the best of the signatory's knowledge, information, and belief, formed after an inquiry reasonable under the circumstances, the allegations and other factual contentions made above have evidentiary support.

□ The signatory being warned that willful false statements and the like are punishable by fine or imprisonment, or both, under 18 U.S.C. § 1001, and that such willful false statements and the like may jeopardize the valid of the application or submission or any registration resulting therefrom, declares that all statements made of his/her own knowledge are true and all statements made on information and belief are believed to be true.

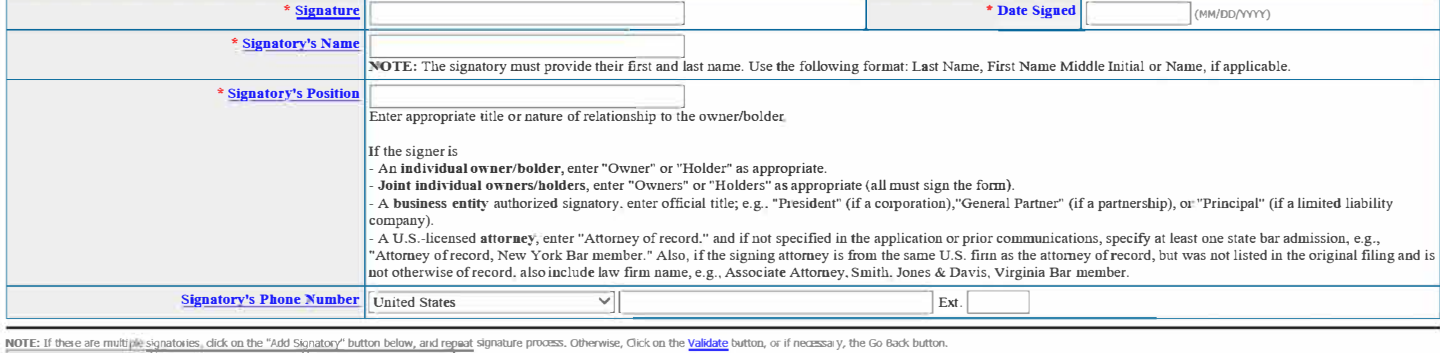

Go Back | Add Signatory | Validate

#### Burden/Privacy Statement | TEAS Form Burden Statement | Bug Report/Feedback | TEAS Home

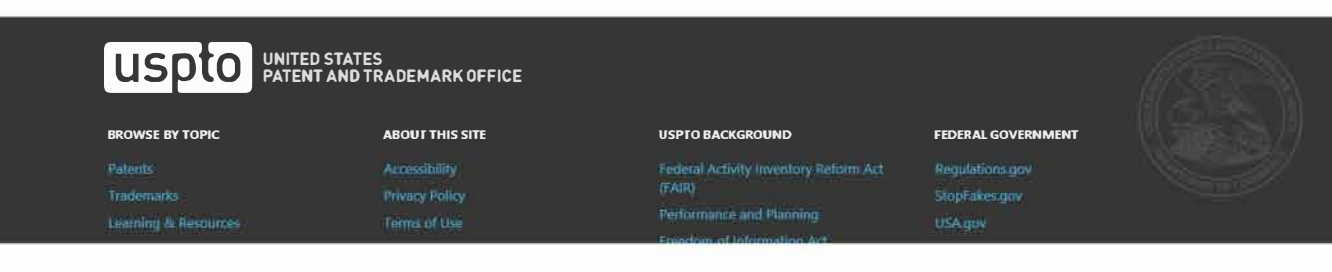

#### **DECLARATION**

#### **Navigation History: Instruction > Applicant > Marie > Goods/Services/Filing Basis > Attorney/Dom. Rep./Correspondence > Fee/Signature**

**Under the Paperwork Reduction Act of 1995 no persons are required to respond to a collection of information unless it displays a valid 0MB control number.** 

PTO Form 1478 (Rev 09/2006) Approved for lise throligh xx/xx/xxxx OMB Control No. 0651-0009

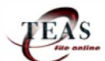

#### **Trademark/Service Mark Application, Principal Register**

**TEAS Plus Application (Version 7.1) - Validation Page** 

IMPORTANT: On Fri Dec 13 07:42:10 ET 2019, you completed all mandatory fields and successfully validated the form. It has NOT yet been filed with the USPTO at this point. Complete all the steps below to submit the application to the USPT0.

#### Watch the TEAS Nuts and Bolts: Validation Page video for instructions on filling out this page

STEP 1: Review the application data in the various formats below by clicking on the hyperlinks under "Application Data." Use the print function in your browser to print these pages for your own records. Visit the USPTO'S TEAS Help webpage for information on correcting your image when the Mark and Specimens appear huge in the provided hyperlinks.

Note: Review this information for accuracy and completeness now. Corrections after submission may not be allowed, thereby possibly affecting your legal rights

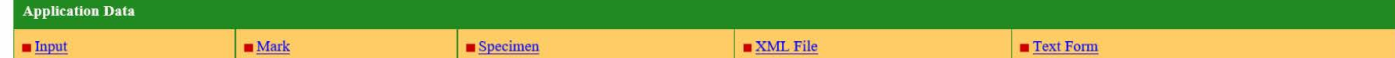

STEP 2: If there are no errors and you are ready to file, confirm the Primary Email Address for Correspondence, displayed below. To make changes to this email address. use the navigation buttons below to return to the appropriate page in the form and update either the attorney's email address, if appointed, or the applicant owner's/holder's email address. Courtesy copies are also permitted and these email address(es) are displayed below update these addresses. use the navigation buttons below to return to the Correspondence Infonuation page and enter the changes.

After you submit the form, the USPTO will send an acknowledgment of receipt to the following email address(es):

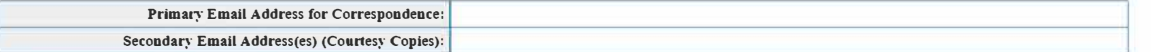

STEP 3: To download and save the form data, click on the "Save Form" button at the bottom of this page. The information will be saved to your local drive. To begin the submission process with saved data, you must open a new form, and click on the "Browse/Choose File" button displayed on the initial form wizard page, at "JOPTIONAL] To access previously saved data, use the "Browse/Choose File" button below to access the file from your local drive." REMINDER: Do NOT try to open the saved .obj/.xml form directly. You must return to the very first page of the form, as if starting a brand new form. and then use the specific "Browse/Choose File" button<br>

#### ■ STEP **4:** Read and check the following:

#### Important Notice:

(1) Once you submit this application, we will not cancel the filing or refund your fee. The fee is a processing fee, which we do not refund even if we cannot issue a registration after our substantive review. This is true<br>

**(2)** All information you submit to the USPTO at any point in the application and/or registration process will become public record, including your name, phone number, email address. and street address. By filing this application, you acknowledge and agree that YOU HAVE NO RIGHT TO CONFIDENTIALITY in the information disclosed. The public will be able to view this information in the USPTO's on-line databases and through<br>internet search e registration record

(3) Be aware that private companies **not** associated with the USPTO often use trademark application and registration information from the USPTO's databases to <u>mail or email trademark-related solicitations</u> (samples of<br>non

∟l tf you have read and understand the above notice, please check the box before you click on the Pay/Submit button. REMINDER: Because you are filing under TEAS Plus, please be sure you have entered the bust please the su

STEP 5: If you are ready to file electronically:<br>Click on the Pay/Submit button below, to access the site where you will select one of three possible payment methods. After successful entry of payment information, you can transaction will result in a screen that says SUCCESS! Also, we will send an email acknowledgment within **24** hours.

WARNING: Click on the Pay/Submit button ONLY if you are now entirely prepared to complete the Pay/Submit process. After clicking the button, you can NOT return to the form, since you will have left the TEAS site entirely. Once in the separate payment site, you must complete the Pay/Submit process within 30 minutes. If you are not prepared to complete the process now, you should select the "Save Form" option to save your form, and<br>

WARNING: Fee payments by credit card may not be made from 2 a.m. to 6 a.m. Sunday, Eastern Time. If you are attempting to file during that specific period, you must use either (1) the deposit account or electronic funds transfer payment method; or (2) the "Save Forni" option to save your form, and then complete the Pay/Submit process later for a credit card payment.

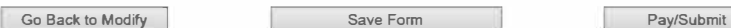

Burden/Privacy Statement | TEAS Form Burden Statement | Bug Report/Feedback | TEAS Home

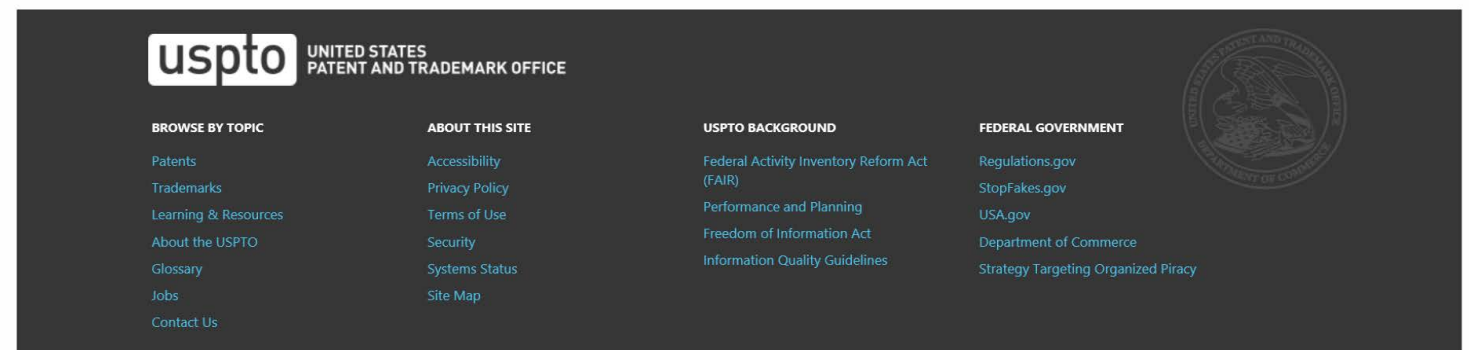

# **PRA Act Statement**

This collection of information is required by 37 CFR 1.137. The information is required to obtain or retain a benefit by the public which is to file (and by the USPTO to process) an application. Confidentiality is governed by 35 U.S.C. 122 and 37 CFR 1.11, 1.14 and 41.6. This form is estimated to take 50 minutes to complete, including gathering, preparing, and submitting the completed form to the USPTO. Time will vary depending upon the individual case. Any comments on the amount of time you require to complete this form and/or suggestions for reducing this burden, should be sent to the Chief Administration Officer, U.S. Patent and Trademark Office, U.S. Department of Commerce, P.O. Box 1450, Alexandria, VA 22313-1450. DO NOT SEND FEES OR COMPLETED FORMS TO THIS ADDRESS. SEND TO: Mail Stop Petition, Commissioner for Patents, P.O. Box 1450, Alexandria, VA 22313-1450.

# **Privacy Act Statement**

The United States Patent and Trademark Office (USPTO) collects this information under authority of 5 CFR 339.205. The information in this system of records is used to manage name, citizenship, domicile, email address, postal address, and telephone number of the trademark applicant, registrant, and applicant's or registrant's legal or other authorized representative(s), an attorney's law firm or company affiliation and professional licensing information, and other information pertaining to an applicant's or registrant's activities in connection with the applied-for or registered mark. Other records mange in this system include trademark applications, applicant and registrant declarations, office actions, registration certificates, and correspondence generated in the course of the prosecution of a trademark application or maintenance of a trademark registration. The information you provide is protected from disclosure to third parties in accordance with the Privacy Act. However, routine uses of this information may include disclosure to the following: public; foreign entity, professional organizations or associations, audit or oversight; governments, law enforcement and investigation; non-federal personnel; record informational inquiries; data breach notification; data breach assistance; adjudication and litigation; department of justice litigation; freedom of information act assistance from department of justice; office of personnel management; congressional inquiries; the National Archives and Records Administration; and office of management and budget. Disclosure of the information by you is voluntary; however, failure to provide any part of the requested information may result in our inability to enroll you in the program. The applicable Privacy Act System of Records Notice for this information request is COMMERCE/USPTO-26, Trademarks Application and Registration Records: Federal Register vol. 85 February 18, 2020, p 8847, available at https://www.govinfo.gov/content/pkg/ FR-2020-02-18/pdf/2020-03068.pdf